## **Adding RISCO PRO Camera**

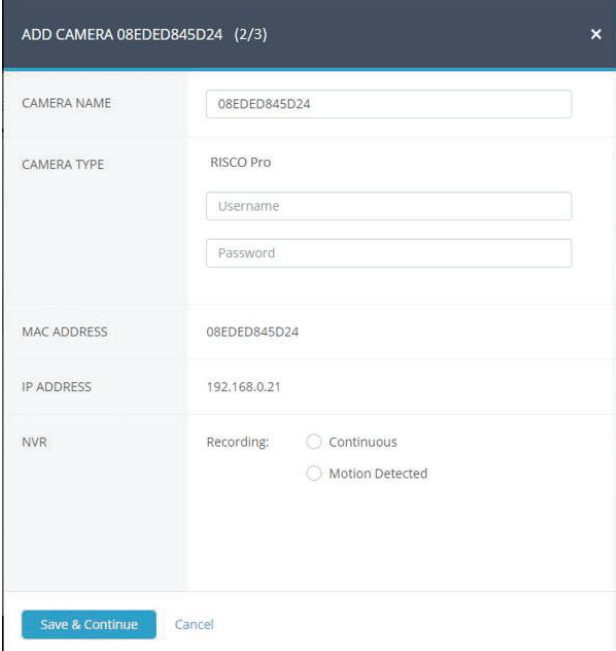

**Figure 13 Adding RISCO Pro Camera** 

1. Enter the Username and Password. The Username is "admin". The default Password is "\_AdmiN\_ MAC address" (for example, AdmiN\_AABBCCDDEEFF).

**NOTE:** For enhanced security, it is recommended to change the default password.

- 2. Recording Mode: If "Motion Detected" is selected, the NVR will record only if motion is detected by the camera. If "Continuous" is selected, the camera will record continuously.
- 3. Click Save & Continue. Repeat the procedure for the other cameras until all cameras you have selected for the NVR are setup. The following screen provides a summary of the cameras that have been connected successfully or that failed to be connected to the NVR.

**NOTE:** RISCO Pro cameras can be viewed via the NVR only, and cannot be installed as standalone cameras.